# İş Nesnesine Eklenen Alana REST ile Erişim

Logo CRM deki iş nesnelerine Model editör üzerinden alan eklenebilir. Bu alana REST ile erişim için aşağıdaki işlemleri yapmanız gerekir.

Örnek olarak Kişiler kaydına (MT\_Contact) REST\_Ek\_Alan Ekleyelim. Ekranda görünürlüğünü sapladıktan sonra bu alana REST GET ile erişelim.

# Alan Ekleyeceğimiz İş Nesnesini Seçelim

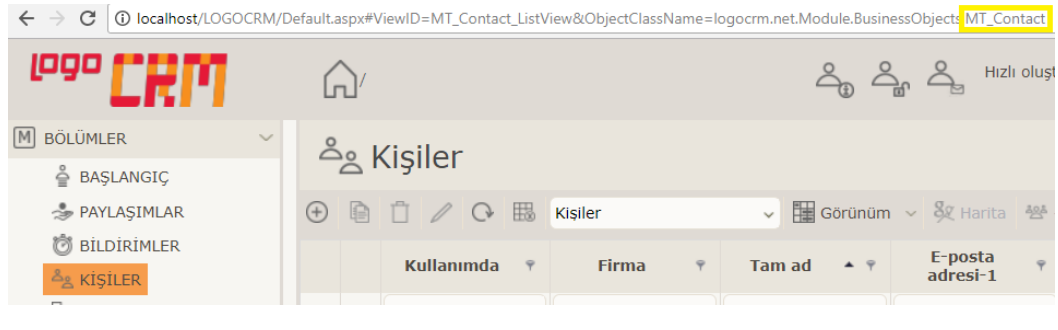

İş nesnesi adına URL üzerinden alabiliriz. Burada MT\_Contact içine bir alan ekleyeceğiz.

# Model Editör ile REST\_Ek\_Alan Ekleyelim

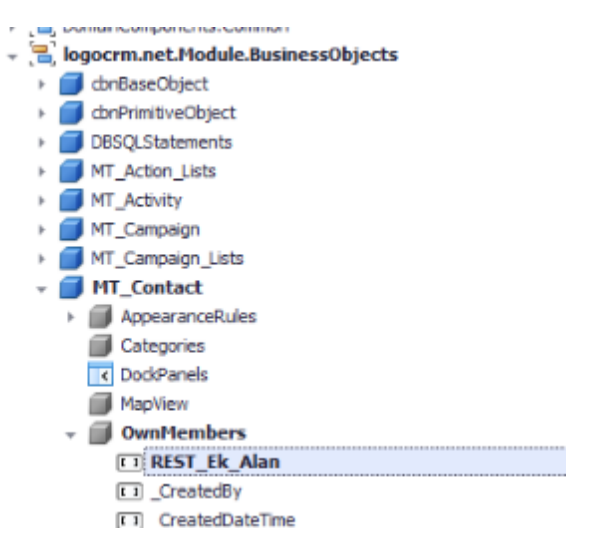

LogoCRMRest API alanı doldurulur. Type bilgileri seçilir. Id değeri verilir.

#### isCalculated alanı false olmalı.

İlgili Alanı detail view üzerinde görmek için aşağıdaki gibi bir item eklenir.

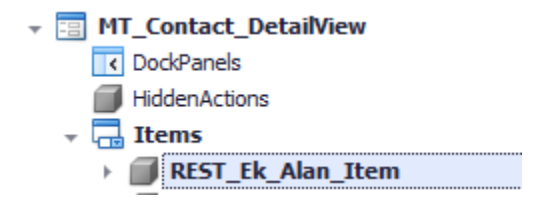

DetailView'e ekleyebilmek için Model Editörü kapatıp açmak gerekir.

Rest\_Ek\_Alan Layout ta istenen yere eklenir.

## Model.xafml dosyasından fark alanın kopyalanması

CRM Uygulaması altındaki model.xafml dosyasından REST uygulamasına fark alan bilgisi kopyalanır.

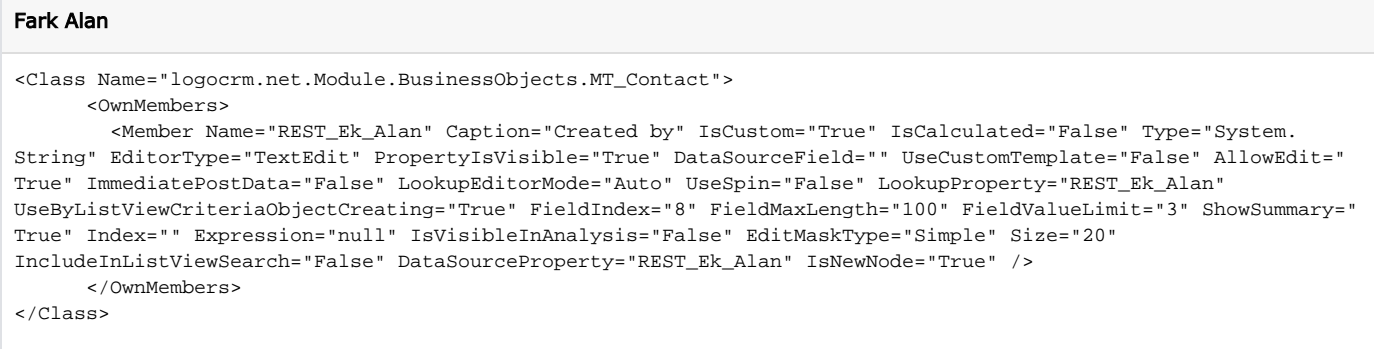

REST ve Logo CRM klasörlerine IIS'den ilgili uygulamalar üzerinde sağ klik ile erişebilirsiniz.

## IIS Tekrar Başlatılır

İlgili kişi kaydını REST\_Ek\_Alan dolu olarak girebiliriz.

### REST ile ek alan verisine Erişim

POST<http://localhost/LogoCrmRest//api/v1.0/login?username=LOGO&password=LOGO>

GET<http://localhost/LogoCrmRest//api/v1.0/contacts?SessionId=2f8c1049-7ed2-41ea-80bf-c903f21504ee>

GET [http://localhost/LogoCrmRest//api/v1.0/contacts/f0cbfd7c-06b3-4dfd-95f5-a412c6228a62?](http://localhost/LogoCrmRest//api/v1.0/contacts/f0cbfd7c-06b3-4dfd-95f5-a412c6228a62?SessionId=2f8c1049-7ed2-41ea-80bf-c903f21504ee) [SessionId=2f8c1049-7ed2-41ea-80bf-c903f21504ee](http://localhost/LogoCrmRest//api/v1.0/contacts/f0cbfd7c-06b3-4dfd-95f5-a412c6228a62?SessionId=2f8c1049-7ed2-41ea-80bf-c903f21504ee)

```
 "Meta": {
   "href": "localhost/LogoCrmRest/api",
    "mediaType": "application/json; charset=UTF-8",
    "fullPath": "/LogoCrmRest/api/v1.0/contacts/f0cbfd7c-06b3-4dfd-95f5-a412c6228a62",
    "apiVersion": "1"
},
"Result": 1,
"Message": "",
"Items": [
    {
        "Oid": "f0cbfd7c-06b3-4dfd-95f5-a412c6228a62",
       "FirstName": "ali",
       "MiddleName": null,
       "LastName": "kara",
        "Birthday": "1900-01-01T00:00:00",
        "FullName": "ali kara",
        "InUse": true,
        "EmailAddress1": null,
       "EmailAddress2": null,
       "EmailAddress3": null,
        "WebAddress1": null,
        "WebAddress2": null,
        "Notes": null,
        "Tags": null,
       "NotifyUsers": null,
        "Latitude": 0,
        "Longtitude": 0,
        "PhotoBase64": "iVBORw0KGgoAAAANSUhEUg....",
        "_CreatedDateTime": "2017-12-19T13:07:53.587",
        "_LastModifiedDateTime": "2017-12-19T13:07:53.607",
        "RecordCreateInfo": "System Administrator, 19.12.2017 13:07",
        "RecordLastUpdateInfo": "System Administrator, 19.12.2017 13:07",
        "IsLoading": false,
        "IsDeleted": false,
        "Loading": false,
        "IsMobile": false,
        "IsControllerSaving": false,
        "MobileSessionUser": "00000000-0000-0000-0000-000000000000",
        "AvailableSalesReps": [],
        "OtherPortfolio": true,
        "ContactPhoto": "System.Drawing.Bitmap",
        "CheckOnDelete": true,
        "REST_Ek_Alan": "REST TEST"
    }
],
"AppearanceRules": []
```
}